## **Visa Secure Remote Commerce**

## **Using the Simple Order API**

October 2019

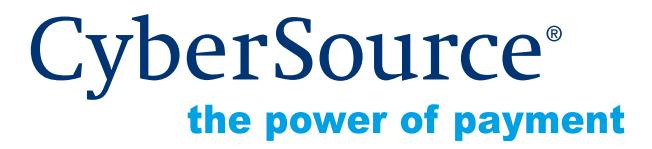

CyberSource Corporation HQ | P.O. Box 8999 | San Francisco, CA 94128-8999 | Phone: 800-530-9095

#### **CyberSource Contact Information**

For general information about our company, products, and services, go to [http://www.cybersource.com.](http://www.cybersource.com)

For sales questions about any CyberSource Service, email [sales@cybersource.com](mailto:sales@cybersource.com) or call 650-432-7350 or 888-330-2300 (toll free in the United States).

For support information about any CyberSource Service, visit the Support Center at [http://www.cybersource.com/support](http://www.cybersource.com/support/).

#### **Copyright**

© 2019 CyberSource Corporation. All rights reserved. CyberSource Corporation ("CyberSource") furnishes this document and the software described in this document under the applicable agreement between the reader of this document ("You") and CyberSource ("Agreement"). You may use this document and/or software only in accordance with the terms of the Agreement. Except as expressly set forth in the Agreement, the information contained in this document is subject to change without notice and therefore should not be interpreted in any way as a guarantee or warranty by CyberSource. CyberSource assumes no responsibility or liability for any errors that may appear in this document. The copyrighted software that accompanies this document is licensed to You for use only in strict accordance with the Agreement. You should read the Agreement carefully before using the software. Except as permitted by the Agreement, You may not reproduce any part of this document, store this document in a retrieval system, or transmit this document, in any form or by any means, electronic, mechanical, recording, or otherwise, without the prior written consent of CyberSource.

#### **Restricted Rights Legends**

**For Government or defense agencies.** Use, duplication, or disclosure by the Government or defense agencies is subject to restrictions as set forth the Rights in Technical Data and Computer Software clause at DFARS 252.227-7013 and in similar clauses in the FAR and NASA FAR Supplement.

**For civilian agencies.** Use, reproduction, or disclosure is subject to restrictions set forth in subparagraphs (a) through (d) of the Commercial Computer Software Restricted Rights clause at 52.227-19 and the limitations set forth in CyberSource Corporation's standard commercial agreement for this software. Unpublished rights reserved under the copyright laws of the United States.

#### **Trademarks**

Authorize.Net, eCheck.Net, and The Power of Payment are registered trademarks of CyberSource Corporation.

CyberSource, CyberSource Payment Manager, CyberSource Risk Manager, CyberSource Decision Manager, and CyberSource Connect are trademarks and/or service marks of CyberSource Corporation.

All other brands and product names are trademarks or registered trademarks of their respective owners.

## **Contents**

#### **[Recent Revisions to This Document](#page-4-0) 5**

#### **[About This Guide](#page-5-0) 6**

[Audience and Purpose](#page-5-1) **6** [Text and Command Conventions](#page-5-2) **6** [Related Documentation](#page-5-3) **6** [CyberSource Documents](#page-5-4) **6** [Visa SRC Documents](#page-6-0) **7** [Customer Support](#page-6-1) **7**

#### **[Chapter 1](#page-7-0) [Integrating Visa SRC into Your System](#page-7-1) 8** [Requirements](#page-7-2) **8**

[Supported Countries](#page-8-0) **9** [Visa SRC Process](#page-8-1) **9** [Getting Visa SRC Data](#page-9-0) **10** [Using 3D Secure with Visa SRC](#page-10-0) **11** [Using Decision Manager with Visa SRC](#page-10-1) **11**

#### **[Appendix A](#page-11-0) [API Fields](#page-11-1) 12**

[Formatting Restrictions](#page-11-2) **12** [Data Type Definitions](#page-11-3) **12** [Request Fields](#page-12-0) **13** [Reply Fields](#page-14-0) **15**

#### **[Appendix B](#page-22-0) [Examples](#page-22-1) 23** [Name-Value Pair Examples](#page-22-2) **23** [XML Examples](#page-24-0) **25**

**[Appendix C](#page-26-0) [Reason Codes](#page-26-1) 27**

**[Appendix D](#page-27-0) [Supported Countries, Regions, and Payment Currencies](#page-27-1) 28**

## <span id="page-4-0"></span>Recent Revisions to This **Document**

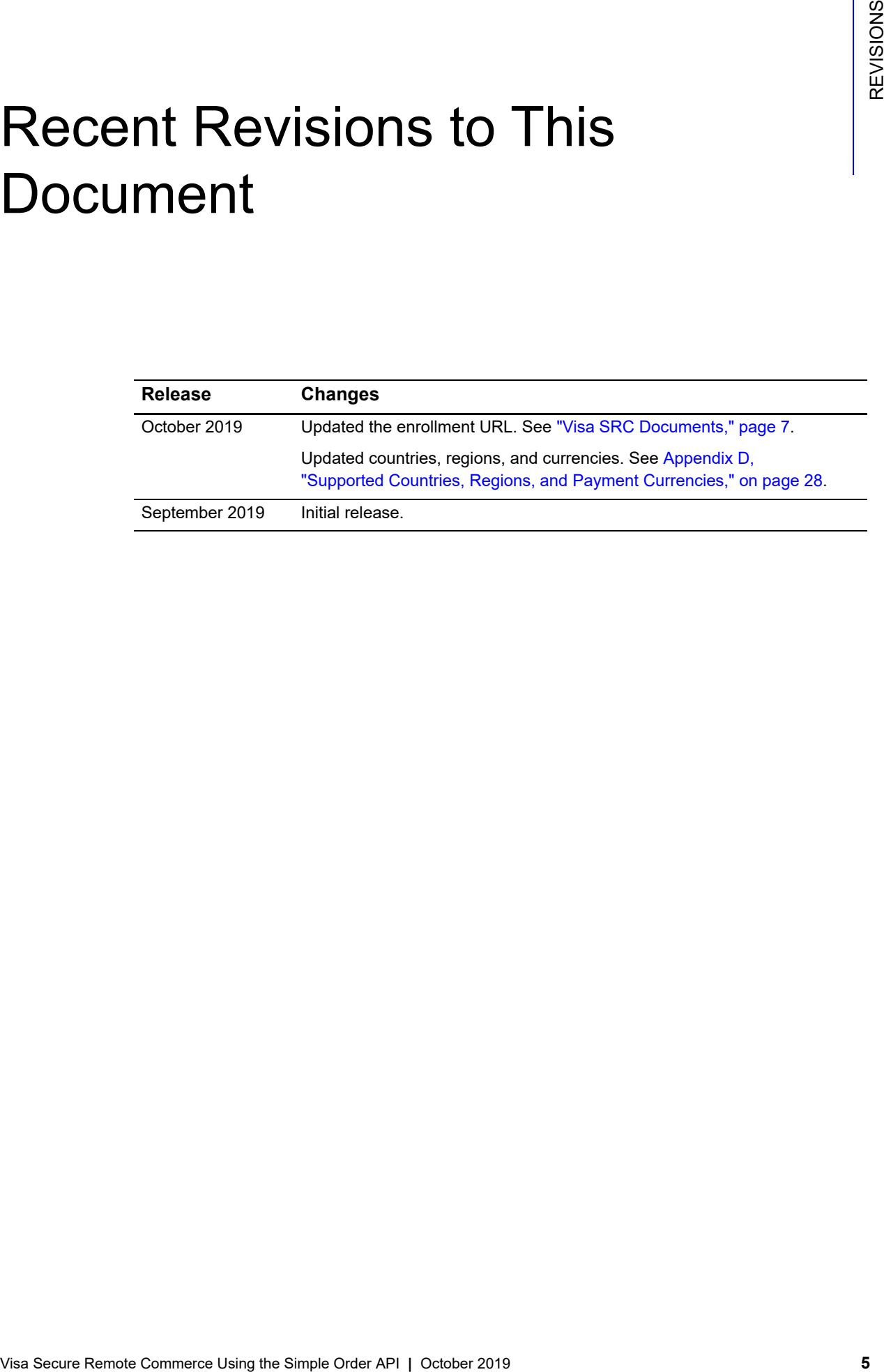

## <span id="page-5-0"></span>About This Guide

## <span id="page-5-1"></span>**Audience and Purpose**

This guide is written for application developers who want to use the CyberSource Simple Order API to integrate Visa Secure Remote Commerce (SRC) into their order management system.

Implementing CyberSource services requires software development skills. You must write code that uses the API request and reply fields to integrate the CyberSource services into your existing order management system.

## <span id="page-5-2"></span>**Text and Command Conventions**

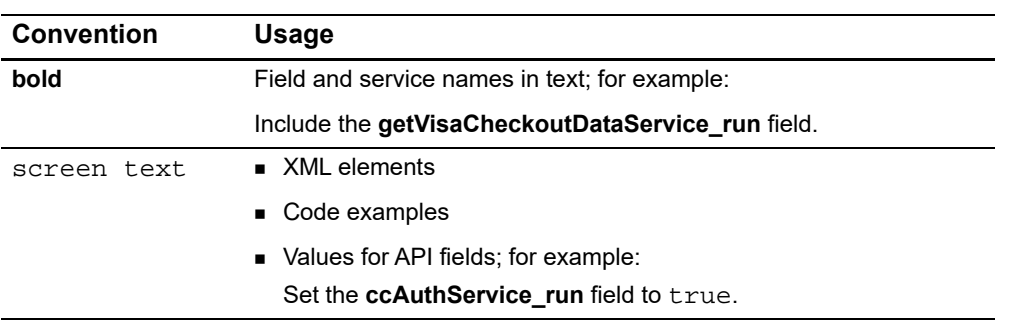

## <span id="page-5-3"></span>**Related Documentation**

### <span id="page-5-4"></span>**CyberSource Documents**

- **B** Getting Started with CyberSource Advanced for the Simple Order API [\(PDF](http://apps.cybersource.com/library/documentation/dev_guides/Getting_Started_SO/Getting_Started_SO_API.pdf) [| HTML](http://apps.cybersource.com/library/documentation/dev_guides/Getting_Started_SO/html/))
- *Credit Card Services Using the Simple Order API* [\(PDF](http://apps.cybersource.com/library/documentation/dev_guides/CC_Svcs_SO_API/Credit_Cards_SO_API.pdf) | [HTML\)](http://apps.cybersource.com/library/documentation/dev_guides/CC_Svcs_SO_API/html/)
- **Payer Authentication Using the Simple Order API [\(PDF](http://apps.cybersource.com/library/documentation/dev_guides/Payer_Authentication_SO_API/Payer_Authentication_SO_API.pdf) | [HTML](http://apps.cybersource.com/library/documentation/dev_guides/Payer_Authentication_SO_API/html/))**
- *Getting Started with Visa Secure Remote Commerce* ([PDF](http://apps.cybersource.com/library/documentation/dev_guides/Visa_SRC_Getting_Started/Visa_SRC_Getting_Started.pdf) | [HTML](http://apps.cybersource.com/library/documentation/dev_guides/Visa_SRC_Getting_Started/html))

Refer to the Support Center for complete CyberSource technical documentation: [http://www.cybersource.com/support\\_center/support\\_documentation](http://www.cybersource.com/support_center/support_documentation)

#### <span id="page-6-2"></span><span id="page-6-0"></span>**Visa SRC Documents**

- *Getting Started with Visa SRC* (published by Visa)
- *Visa SRC JavaScript Integration Guide*

To obtain these documents, contact your local CyberSource sales representative:

<http://www.cybersource.com/locations>

You can also obtain these documents by signing up for a Visa SRC developer account: <https://developer.visa.com/#enroll>

## <span id="page-6-1"></span>**Customer Support**

For support information about any CyberSource service, visit the Support Center:

[http://www.cybersource.com/support](http://www.cybersource.com/support/)

<span id="page-7-0"></span>

## Integrating Visa SRC into Your System

<span id="page-7-1"></span>Visa SRC in Visit solution for economeric payments based upon the EM<sup>R</sup> Source<br>
YOUT SYStem (EMV SRC) standards and esconfidations. With EMV SRC, a single<br>
payment prime CEMV SRC) standards and esconfidations. With EMV SRC Visa SRC is Visa's solution for e-commerce payments based upon the EMV® Secure Remote Commerce (EMV SRC) standards and specifications. With EMV SRC, a single payment profile can be used with a variety of consumer devices and participating online merchants. The standards include a common payment icon and user experience for cardbased digital transactions, support for cardholder verification methods, and a common data payload built on primary account numbers (PANs) and the ability to support network tokens.

## <span id="page-7-2"></span>**Requirements**

- You must have a Visa SRC merchant account. If you do not already have a Visa SRC merchant account, contact your local CyberSource sales representative: <http://www.cybersource.com/locations>
- You must have a CyberSource account. If you do not already have a CyberSource account, contact your local CyberSource sales representative.
- You must contact CyberSource Customer Support to have your account configured for Visa SRC.
- When you use the Simple Order API in XML format, you must use version 1.105 or later of the XML schema.
- You must be familiar with the CyberSource credit card services as described in *[Credit](http://apps.cybersource.com/library/documentation/dev_guides/CC_Svcs_SO_API/Credit_Cards_SO_API.pdf)  [Card Services Using the Simple Order API](http://apps.cybersource.com/library/documentation/dev_guides/CC_Svcs_SO_API/Credit_Cards_SO_API.pdf)*.
- **If you are including payer authentication in your Visa SRC implementation, you must** be familiar with the CyberSource payer authentication services as described in *[Payer](http://apps.cybersource.com/library/documentation/dev_guides/Payer_Authentication_SO_API/Payer_Authentication_SO_API.pdf)  [Authentication Using the Simple Order API](http://apps.cybersource.com/library/documentation/dev_guides/Payer_Authentication_SO_API/Payer_Authentication_SO_API.pdf)*.

## <span id="page-8-0"></span>**Supported Countries**

For a list of the countries and associated currencies from which you can accept Visa SRC payments, refer to [Appendix D, "Supported Countries, Regions, and Payment](#page-27-2)  [Currencies," on page 28](#page-27-2).

## <span id="page-8-1"></span>**Visa SRC Process**

- **1** You send data to Visa SRC to display the Visa SRC button on your checkout page. For details about this step, contact your CyberSource sales representative and consult *Getting Started with Visa SRC* (published by Visa). To obtain this document, see ["Visa SRC](#page-6-2)  [Documents," page 7](#page-6-2).
- **2** You retrieve the Visa SRC payment data so that you can display it to your customer. However, you cannot retrieve the PAN unless your account is configured for it. See ["Getting Visa SRC Data," page 10.](#page-9-0)

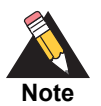

The primary account number (PAN) is not required in order to process a Visa SRC transaction.

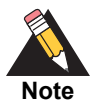

Visa SRC uses Visa Checkout services, Business Center labels, and API fields.

- **3** Include the following required fields:
	- **EXECAuthService\_run**
	- merchantID
	- merchantReferenceCode
	- **n** paymentSolution
	- purchaseTotals\_currency
	- purchaseTotals\_grandTotalAmount or at least one item\_#\_unitPrice field
	- vc\_orderID

For descriptions of these fields, see *[Credit Card Services Using the Simple Order API](http://apps.cybersource.com/library/documentation/dev_guides/CC_Svcs_SO_API/Credit_Cards_SO_API.pdf)*.

**4** CyberSource obtains payment data from Visa SRC and includes it in the authorization request that is sent to the processor.

- **5** For follow-on transactions such as full authorization reversal, capture, and credit, you must include the following fields in your request in addition to the required fields documented in *[Credit Card Services Using the Simple Order API](http://apps.cybersource.com/library/documentation/dev_guides/CC_Svcs_SO_API/Credit_Cards_SO_API.pdf)*.
	- paymentSolution
	- vc\_orderID

## <span id="page-9-0"></span>**Getting Visa SRC Data**

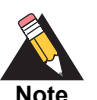

Visa SRC uses Visa Checkout services, Business Center labels, and API fields.

**Note**

The get Visa Checkout data service enables you to receive the decrypted Visa SRC data in the reply message. However, you cannot retrieve the PAN unless your account is configured for it. You can use the retrieved data to help the customer confirm the purchase.

#### **To create a Visa SRC data request:**

- **Step 1** Set the getVisaCheckoutDataService\_run field to true.
- **Step 2** Do not include any other CyberSource services in the request.
- **Step 3** Include the following required fields in the request:
	- getVisaCheckoutDataService\_run
	- merchantID
	- merchantReferenceCode
	- **n** paymentSolution
	- vc\_orderID

See [Appendix A, "API Fields," on page 12](#page-11-4) for:

- Descriptions of these required request fields
- Descriptions of all reply fields

## <span id="page-10-0"></span>**Using 3D Secure with Visa SRC**

*Payer authentication* is the CyberSource implementation of 3D Secure.

For Visa SRC, CyberSource supports the following kinds of payer authentication:

- American Express SafeKey
- Mastercard Identity Check
- Visa Secure

To integrate payer authentication using the Simple Order API, see:

- *[Credit Card Services Using the Simple Order API](http://apps.cybersource.com/library/documentation/dev_guides/CC_Svcs_SO_API/Credit_Cards_SO_API.pdf)*
- *[Payer Authentication Using the Simple Order API](http://apps.cybersource.com/library/documentation/dev_guides/Payer_Authentication_SO_API/Payer_Authentication_SO_API.pdf)*

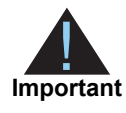

With Visa SRC, you must include **payerAuthEnrollService** and **ccAuthService** in the same request message in order to decrypt the primary account number (PAN) and complete the rest of the payer authentication flow. When you submit a separate request message for each service, the **payerAuthEnrollService** request fails.

## <span id="page-10-1"></span>**Using Decision Manager with Visa SRC**

While the Visa SRC response contains many of the fields necessary to run Decision Manager it does not include these essential Decision Manager fields:

- Device fingerprint
- True IP address

You must capture these fields independently.

# API Fields

## <span id="page-11-2"></span><span id="page-11-0"></span>**Formatting Restrictions**

Unless otherwise noted, all field names are case sensitive and all fields accept special characters such as @, #, and %.

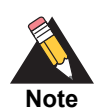

The values of the **item\_#\_** fields must not contain carets (^) or colons (:) because these characters are reserved for use by the CyberSource services.

Values for request-level and item-level fields must not contain new lines or carriage returns. However, they can contain embedded spaces and any other printable characters. CyberSource removes all leading and trailing spaces.

## <span id="page-11-3"></span>**Data Type Definitions**

For more information about these data types, see the [World Wide Web Consortium \(W3C\)](http://www.w3.org/TR/xmlschema-2/)  [XML Schema Part 2: Datatypes Second Edition.](http://www.w3.org/TR/xmlschema-2/)

#### **Table 1 Data Type Definitions**

<span id="page-11-4"></span><span id="page-11-1"></span>![](_page_11_Picture_109.jpeg)

## <span id="page-12-0"></span>**Request Fields**

#### **Table 2 Request Fields**

![](_page_12_Picture_188.jpeg)

![](_page_13_Picture_190.jpeg)

#### **Table 2 Request Fields (Continued)**

## <span id="page-14-0"></span>**Reply Fields**

Visa SRC returns all decrypted data to you, except the PAN, unless your account is configured to receive it. The purpose of the fields in the Visa SRC encrypted payment data is to pass information from Visa SRC to the processor. Consequently, many decrypted fields and values might not be useful to you.

#### **Table 3 Reply Fields**

![](_page_14_Picture_188.jpeg)

![](_page_15_Picture_223.jpeg)

![](_page_16_Picture_182.jpeg)

![](_page_17_Picture_210.jpeg)

![](_page_18_Picture_190.jpeg)

![](_page_19_Picture_204.jpeg)

![](_page_20_Picture_214.jpeg)

![](_page_21_Picture_34.jpeg)

# Examples

## <span id="page-22-2"></span><span id="page-22-0"></span>**Name-Value Pair Examples**

#### **Example 1 Visa SRC Data Request**

getVisaCheckoutDataService\_run=true merchantID=Foster\_City\_Flowers merchantReferenceCode=123456 paymentSolution=visacheckout vc\_orderID=335161017227386762

#### **Example 2 Visa SRC Data Reply**

```
Example 1<br>
Mame-Value Pair Examples<br>
Example 1<br>
West Secure Remote<br>
Archives Secure Data Request<br>
Northern Commerce Using the Simple Order API <br>
Northern Commerce Using the Simple 2<br>
New York 2019 2<br>
Example 2 Visa SEC D
                billTo_street1=100 Main Street
                billTo_street2=Suite 1234
                billTo_city=Foster City
                billTo_country=US
                billTo_state=CA
                billTo_postalCode=94404
                card_prefix=987654
                card_suffix=1111
                purchaseTotals_currency=USD
                card_accountNumber=4111111111111111
                card_expirationMonth=09
                card_expirationYear=2018
                billTo_name=Jane Smith
                billTo_phoneNumber=6501234567
                getVisaCheckoutDataReply_reasonCode=100
                decision=ACCEPT
                reasonCode=100
                merchantReferenceCode=123456
                requestID=4067382331040172491847
                shipTo_addressVerificationStatus=VERIFIED
                shipTo_street1=100 Main Street
                shipTo_street2=Suite 1234
                shipTo_city=Foster City
                shipTo_country=US
                shipTo_id=jz0l2LMWLobl8IEcNuSBj0J9uO2zSsNx1ETZGjPI
```
*continued on next page...*

#### **Example 2 Visa SRC Data Reply (Continued)**

```
shipTo_name=Jane Smith
shipTo_phoneNumber=6501234567
shipTo_state=CA
shipTo_postalCode=94404
vcReply_vcAccountEmail=jsmith@example.com
vcReply_vcAccountEncryptedID=nIPl7vnm6EZj+n10rjEK5LiPMqn1DKX48B8GzXDY
vcReply_vcAccountFirstName=Jane
vcReply_vcAccountLastName=Smith
vcReply_vcAccountLoginName=jsmith@example.com
vcReply_alternateShippingAddressCountryCode=US
vcReply_alternateShippingAddressPostalCode=94404
vcReply_avsCodeRaw=Y
vcReply_cardArt_0_fileName=https://secure.checkout.visa.com/CardArt/uWO
  vgFoQISxPh.png
vcReply_cardArt_0_width=164
vcReply_cardArt_0_height=105
vcReply_cardGroup=CREDIT
vcReply_cardType=VISA
vcReply_cardVerificationStatus=VERIFIED
vcReply_creationTimeStamp=1406568920102
vcReply_cvnCodeRaw=M
vcReply_discountAmount=1
vcReply_giftWrapAmount=2
vcReply_issuerID=null
vcReply_merchantReferenceID=Order12345
vcReply_nameOnCard=Jane Smith
vcReply_paymentInstrumentID=XNLbQ16j8hxholOVMq5skxNn6GUDPYDTqRgdWpb3kbk
vcReply_paymentInstrumentNickName=Business Credit Card
vcReply_promotionCode=SUMMER SALE 123
vcReply_riskAdvice=LOW
vcReply_riskScore=0
vcReply_shippingHandlingAmount=2
vcReply_subtotalAmount=10
vcReply_taxAmount=1
vcReply_totalPurchaseAmount=16
vcReply_uncategorizedAmount=2
vcReply_walletReferenceID=2kd94lcjksf04vcoqasdpde90trk
```
### <span id="page-24-0"></span>**XML Examples**

#### **Example 3 Visa SRC Data Request**

```
<requestMessage xmlns="urn:schemas-cybersource-com:transaction-data-1.105">
   <merchantID>Foster_City_Flowers</merchantID>
   <merchantReferenceCode>123456</merchantReferenceCode>
   <paymentSolution>visacheckout</paymentSolution>
   <v<<orderID>335161017227386762</orderID>
   \langle vc>
   <getVisaCheckoutDataService run="true"/>
</requestMessage>
```
#### **Example 4 Visa SRC Data Reply**

```
<c:replyMessage xmlns:c="urn:schemas-cybersource-com:transaction-data-1.105">
  <c:merchantReferenceCode>123456</c:merchantReferenceCode>
  <c:requestID>4067382331040172491847</c:requestID>
  <c:decision>ACCEPT</c:decision>
  <c:reasonCode>100</c:reasonCode>
  <c:purchaseTotals><c:currency>USD</c:currency></c:purchaseTotals>
  <c:shipTo>
     <c:street1>100 Main Street</c:street1>
      <c:street2>Suite 1234</c:street2>
      <c:city>Foster City</c:city>
      <c:state>CA</c:state>
      <c:postalCode>94404</c:postalCode>
      <c:country>US</c:country>
     <c:phoneNumber>6501234567</c:phoneNumber>
     <c:name>Jane Smith</c:name>
      <c:id>jz0l2LMWLobl8IEcNuSBj0J9uO2zSsNx1ETZGjPI</c:id>
      <c:addressVerificationStatus>VERIFIED</c:addressVerificationStatus>
  </c:shipTo>
  <c:billTo>
      <c:street1>100 Main Street</c:street1>
      <c:street2>Suite 1234</c:street2>
      <c:city>Foster City</c:city>
      <c:state>CA</c:state>
      <c:postalCode>94404</c:postalCode>
      <c:country>US</c:country>
      <c:phoneNumber>6501234567</c:phoneNumber>
      <c:name>Jane Smith</c:name>
  <c:/billTo>
```
*continued on next page...*

![](_page_25_Picture_165.jpeg)

#### **Example 4 Visa SRC Data Reply (Continued)**

 $<\!\!c\!:\!\verb"accountNumber>4111111111111111<\!\!/c\!:\!\verb"accountNumber>$ 

<c:card>

# Reason Codes

[Table 4](#page-26-3) lists the reason codes returned by the Simple Order API for Visa SRC. See *[Getting Started with CyberSource Advanced for the Simple Order API](http://apps.cybersource.com/library/documentation/dev_guides/Getting_Started_SO/Getting_Started_SO_API.pdf)* for a discussion of replies, decisions, and reason codes.

![](_page_26_Picture_3.jpeg)

- <span id="page-26-0"></span>Because CyberSource can add reply fields and reason codes at any time:
- **Nou must parse the reply data according to the names of the fields** instead of the field order in the reply. For more information about parsing reply fields, see the documentation for your client.
- **Nour error handler should be able to process new reason codes without** problems.
- Your error handler should use the **decision** field to determine the result if it receives a reason code that it does not recognize.

#### <span id="page-26-3"></span>**Table 4 Reason Codes**

<span id="page-26-2"></span><span id="page-26-1"></span>![](_page_26_Picture_92.jpeg)

<span id="page-27-0"></span>

## Supported Countries, Supported Countries, **Currencies**

The following table identifies the countries, regions, and associated currencies from which payments are accepted:

<span id="page-27-2"></span><span id="page-27-1"></span>![](_page_27_Picture_115.jpeg)